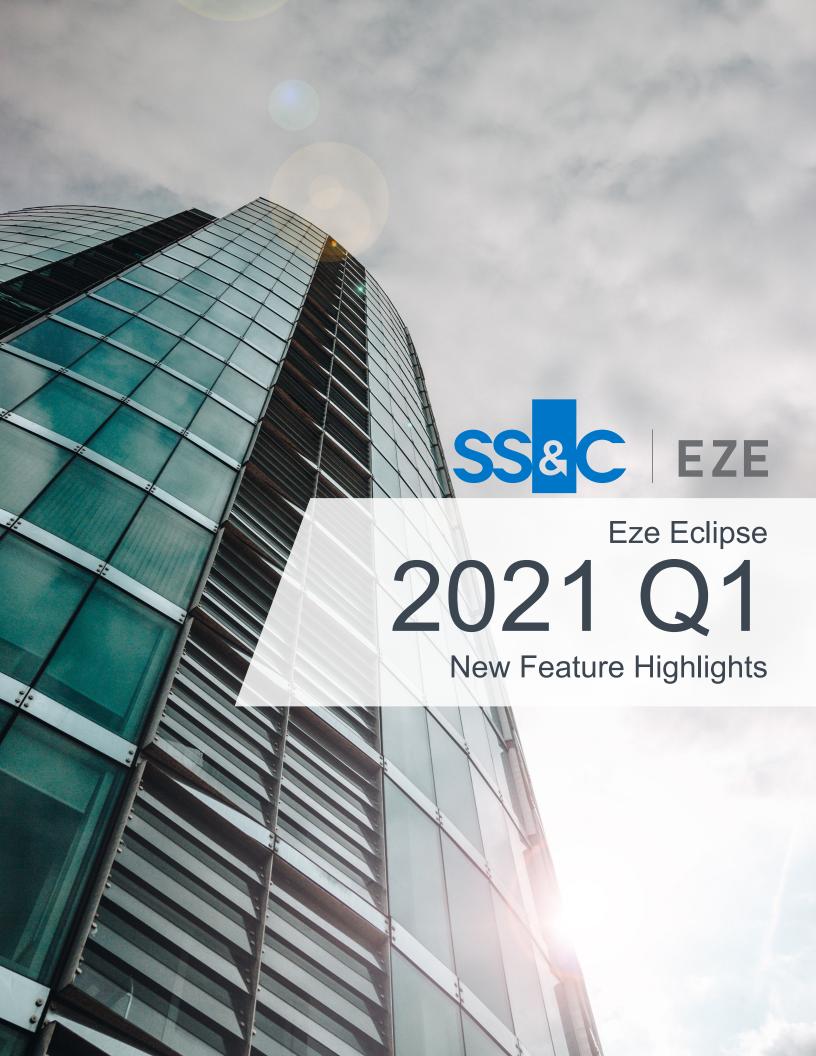

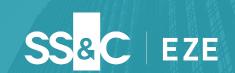

#### Blink and you'll miss it.

They say time flies when you're having fun, but it also flies when you're working hard. As we continue to add new features and improve the ones you depend on, we can't believe we've reached the end of the first quarter!

What have we added over the last few months? New blades are introduced and old blades sharpened with the new Edit Commission Splits blade and improved Locate Hub Request blade! Speaking of, Eze Locate Hub users find themselves with some extra features, particularly around Enable Auto Locates. Split brokers, not your attention with the new Broker Splits functionality.

That's just a teaser, there's even more!

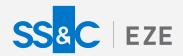

Eze Eclipse 2021 Q1

# Show Off.

#### Be the center of attention.

We don't mind the spotlight, we thrive in it! There's plenty to look at when reviewing what we've done in Eclipse over the first months of the year, so let's get started!

# Sharpening Our Blades

Users of the Eze Locate Hub have enjoyed the Locate Hub Request blade being at their disposal – but we've taken our steel to it, now allowing you to create locate requests based on short orders currently on the order blotter that have

on short orders currently on the order blotter that have insufficient locates.

By using the new Import From Short Orders option, locate requests.

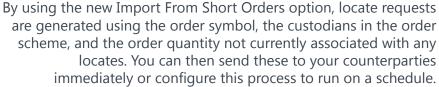

That's not all though, to further simplify things, the requested locates are automatically accepted when they're run on a schedule. Sending directly from the blade? You can configure them to be automatically accepted using the Enable Auto Locates setting.

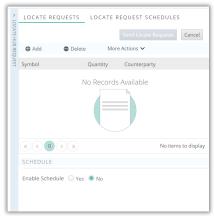

# **Exceptional Auto Accepting**

"Wait, what this about the Enable Auto Locates setting" you say? Let us tell you about another great feature introduced in Q1.

We touched on it a moment ago, but let's dive in: automatic locates functionality is better than ever! When you use Enable Auto Locates, available and eligible locates are automatically accepted for short orders imported via the Staging Blotter (if enabled). Importing large batches of short orders has never been easier!

Also, things keep getting better for Eze Locate Hub users: Eclipse automatically sends out locate requests for imported short order symbols if you don't have enough quantity located, and automatically accepts them once they are located.

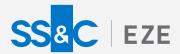

# Adding a New Blade

We already talked about a blade we improved, now let's take a look at a whole new blade at your disposal.

Quickly manage all your commission split data from the Post Trade tab in Operations via the new Edit Commission Splits blade!

This new blade allows the integration of commission split data and related operations from the Rule Set Tab (Commissions) as well as the aforementioned Post Trade tab. Additionally you can add custom commission splits (such as Research of Execution) to the Allocations grid and export the commission split data!

With your commission split info available in more places in Eze Eclipse, it's never been easier to correlate trades to your commission data!

### Split Attention

We just discussed Commission Splits, let's take a look at new functionality for Broker Splits!

Tired of having to re-enter orders because their routes were executed on multiple markets, or by more than one underlying broker for your Outsourced Trading Desk workflow? We've got you covered with the new Broker Split functionality, which enables you to split order routes according to customizable criteria. This helps you ensure that all of your routes settle properly, without having to re-enter any orders.

Use the new Broker Split page to define rules for splitting broker routes according to the underlying brokers and markets they were executed on. Need to get more specific? Easy, you can also configure your rules to only run on orders that meet specific criteria (such as the order symbol's type or country).

Once you have your rules setup, you can run them as part of your end of day work flow from Order Blotter with the new Broker Split option (under More Actions)!

# Perfect Position (Checking)

Ever wanted more control over how your firm performs position checking? Well, now you've got it!

Enable or disable position checking across your firm, choose basis values used to perform position checking, select specific asset types all in the new Position Checking section on the Settings tab in System!

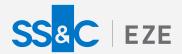

# Time For A Change

It did great work for you, but your old Analytics Grid is ready for an upgrade.

You can now convert the Original Analytics Grid to the New Analytics Grid. There are lots of fun benefits to the new grid including improved performance for when you have a lot of data in the grid, easier sorting within groups, and just plain more flexibility! Convert to the new grid today!

# The Standard for Reports

Reporting is important but often overlooked. We're taking the time to ensure our reports set the standard.

You may have noticed a swath of new reports appearing in Eze Eclipse designed to give you the information you need to make the critical decisions. Know the number of days it will take to liquidate an entire position in our Liquidity Standard Report, more efficiently check ownership details, cash balances and more through the Ownership Standard Report. We've even added in reports for specific needs: pull short selling position data for the Hong Kong Securities and Futures Commission more easily with our HK Short Position Standard Report.

There's even more waiting for you with reporting in Eze Eclipse, check out the What's New page for a list of the newest reports waiting for you!

## **Always Building**

We've been busy the last three months, and we're still going! Even what we've described here are just some of the features waiting for you in Eze Eclipse – we don't have the space for everything!

To learn more about the whole system, go to Eclipse Help (F1). You can also take tours of newly released features and functionality right in Eclipse! Just click on the Walk Me Through menu icon and select a topic to explore.

Show Off.